Manual d'usuari

Treball: Documentació del Projecte Final de Màster en Programari Lliure Especialitat: Administració web i comerç electrònic Alumne: Sion Xavier Frau Aguiló Consultor: Manel Zaera Idiarte Tutor Extern: Daniel Riera Terrén Data de finalització: 01/06/2014

# Manual de l'usuari desenvolupador

Un cop validat, l'usuari veu la pestanya programadors. Si la clica se li mostren els tres botons que descriuen les seves funcionalitats: consultar els jocs, afegir un joc, i obtenir la informació d'un joc. En el propi cos d'aquesta web es mostra la informació per a poder col·laborar amb la plataforma kpax.

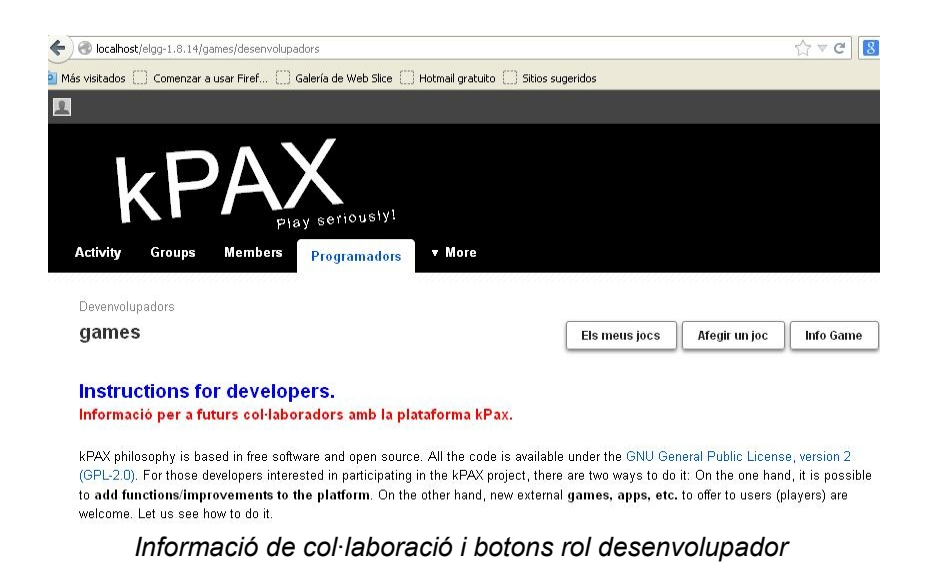

 Per a veure els jocs que l'usuari té a la plataforma només cal clicar sobre el botó els meus jocs. Es mostren l'identificador i el nom del joc.

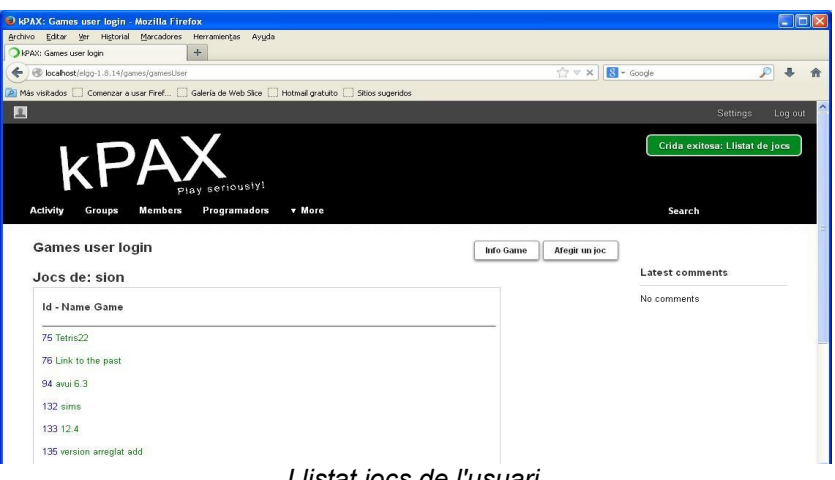

 Per afegir un joc s'ha de clicar sobre el botó afegir joc. Es mostrarà un formulari on l'únic camp obligatori és el nom del joc. Altres camps es mostren ja per defecte, i els que no es mostren poden ser *null*. Per afegir el joc l'usuari ha de clicar sobre el botó corresponent.

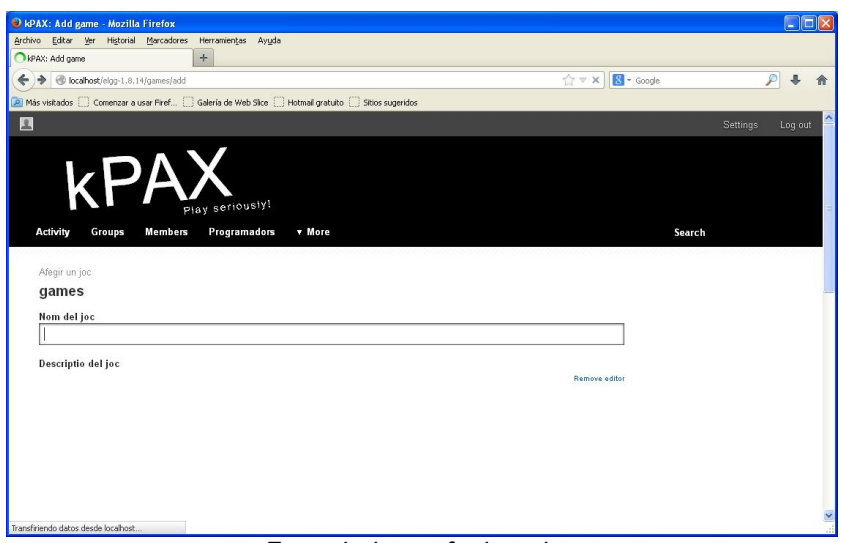

*Formulari per afegir un joc*

 Un cop afegit el joc es mostren tots els jocs que hi ha a la plataforma juntament amb el seu identificador.

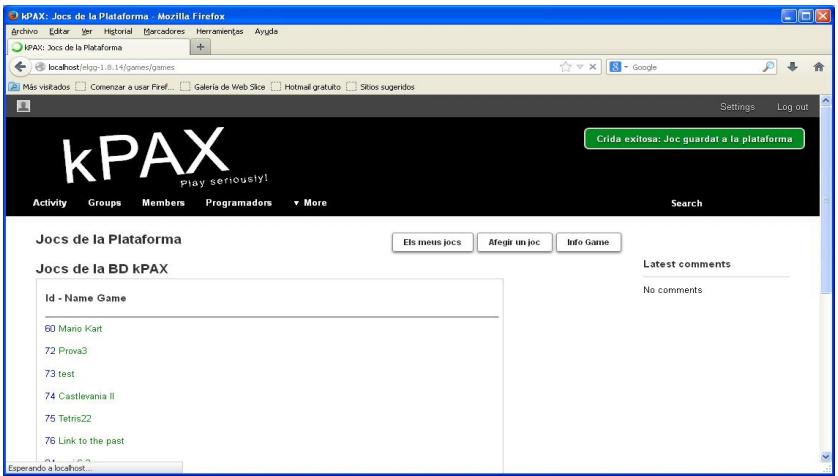

*Llistat de jocs de la plataforma*

 Per a obtenir la informació d'un joc s'ha de clicar sobre el botó info Game. Es mostrarà un formulari on haurem d'escriure en un camp de text l'identificador del joc i després clicar sobre el botó get information game.

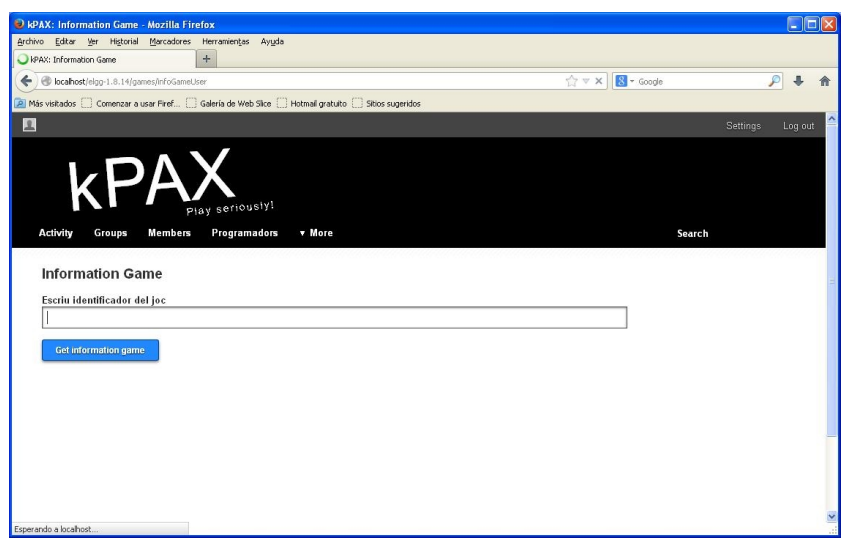

*Formulari per obtenir la informació d'un joc*

 Aquesta és la plana que mostra la informació del joc sol·licitat. En ella es mostren ara altres botons com les estadístiques o l'edició del formulari que serveix per a modificar la informació del joc.

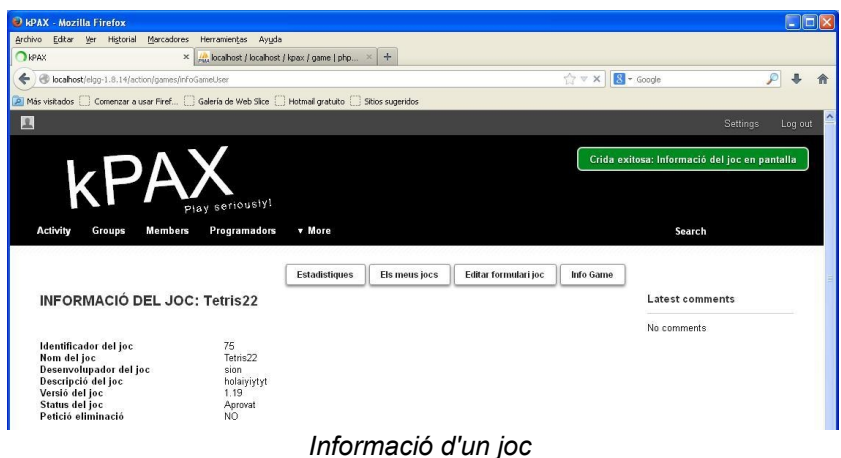

 Si clicam sobre el botó estadístiques es visualitzarà un historial de puntuació del joc sol·licitat, juntament amb el nom d'usuari que ha aconseguit la puntuació.

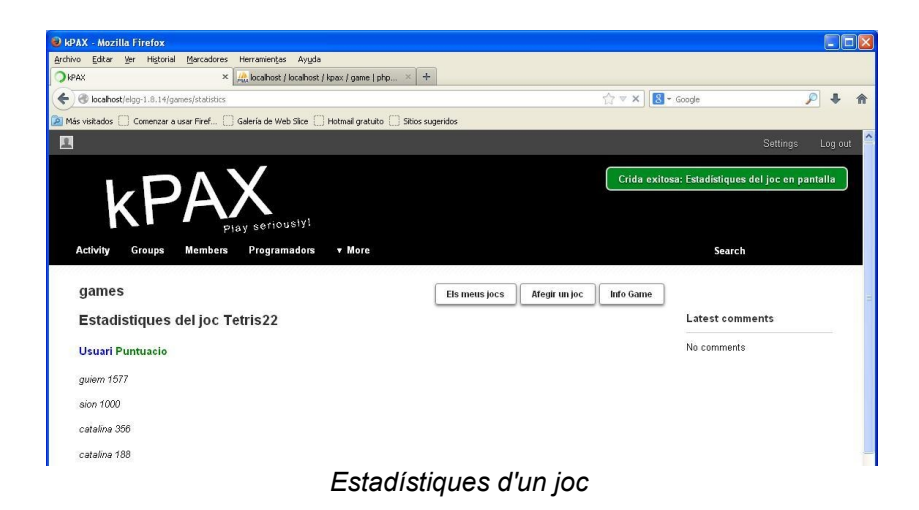

 Si clicam sobre el botó editar formulari joc es mostrarà un nou formulari on es podrà modificar la informació existent del joc a la BD. A més, es podrà sol·licitar als administradors l'eliminació del joc.

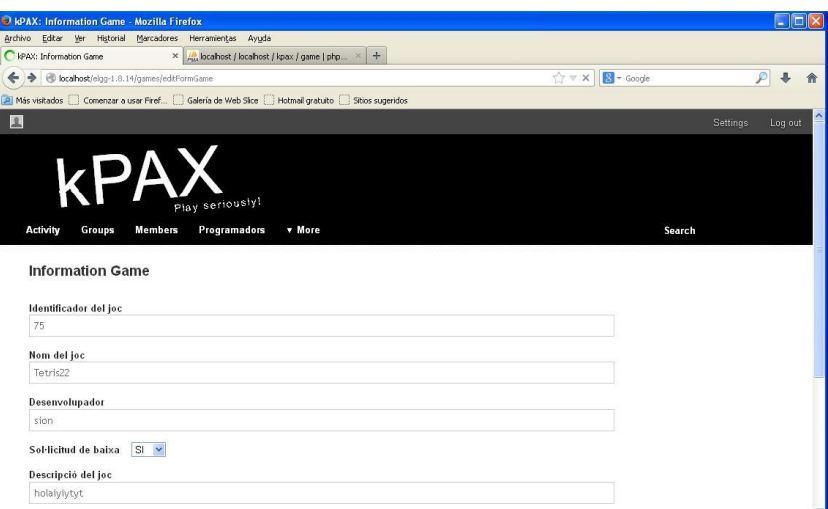

*Formulari d'edició de la informació del joc*

 Si clicam sobre el botó save information game del formulari es mostrarà en pantalla la informació actualitzada del joc.

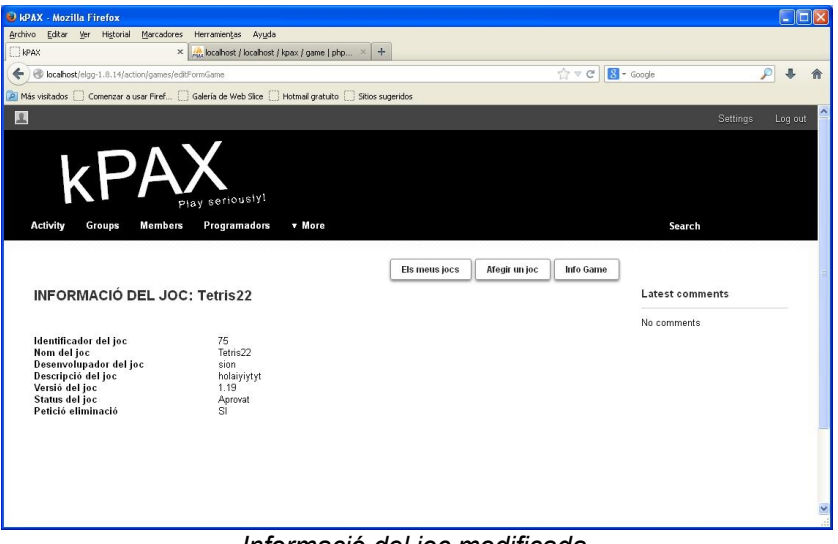

*Informació del joc modificada*

#### *Manual de l'usuari administrador*

 Un cop validat, l'usuari veu la pestanya administradors. Si la clica se li mostren els botons que descriuen les seves funcionalitats: jocs nous, baixes, recerca de jocs i informació del joc.

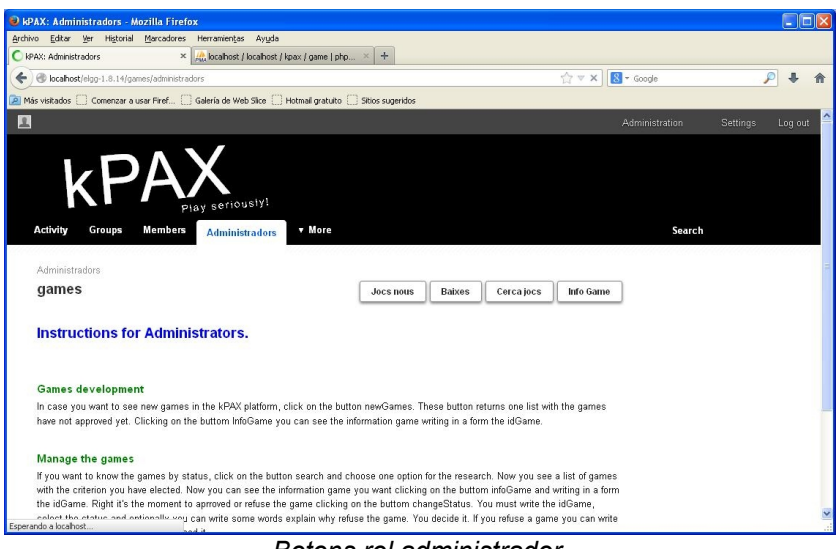

*Botons rol administrador*

 Si clicam sobre el botó jocs nous es mostren els darrers jocs afegits a la plataforma i que estan pendents de valoració.

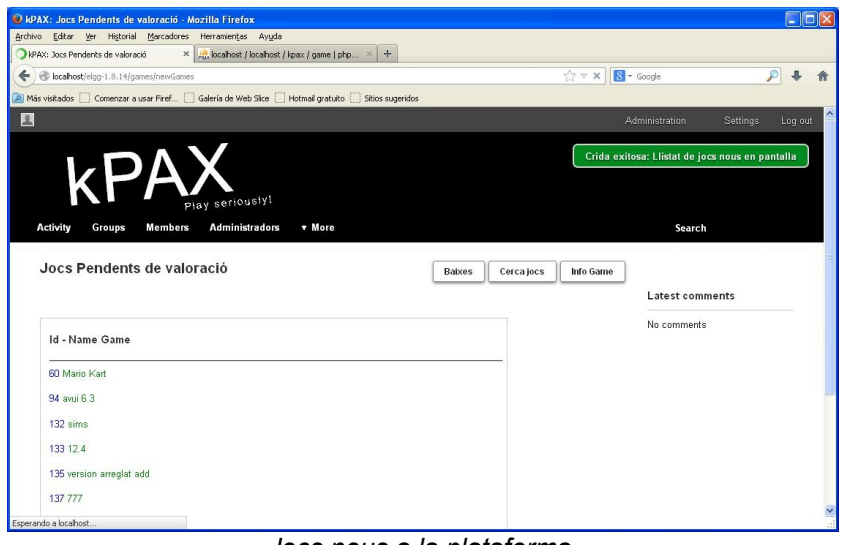

*Jocs nous a la plataforma*

 Si clicam sobre el botó baixes es mostrarà un llistat de jocs dels quals s'ha sol·licitat l'eliminació de la plataforma per decisió del seu propi desenvolupador.

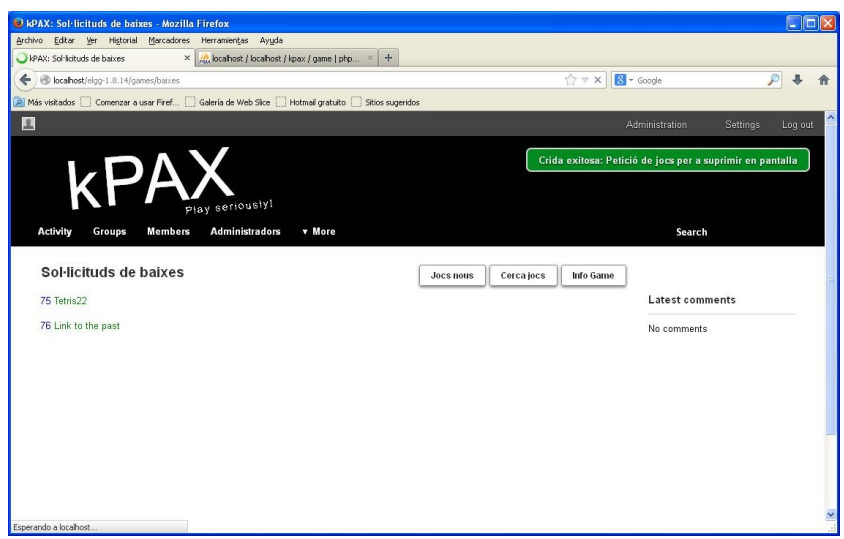

*Llistat de jocs que seran eliminats*

 Si clicam sobre el botó recerca de jocs es mostrarà un desplegable on es podrà elegir un criteri de cerca (pendent d'aprovació, aprovats o denegats).

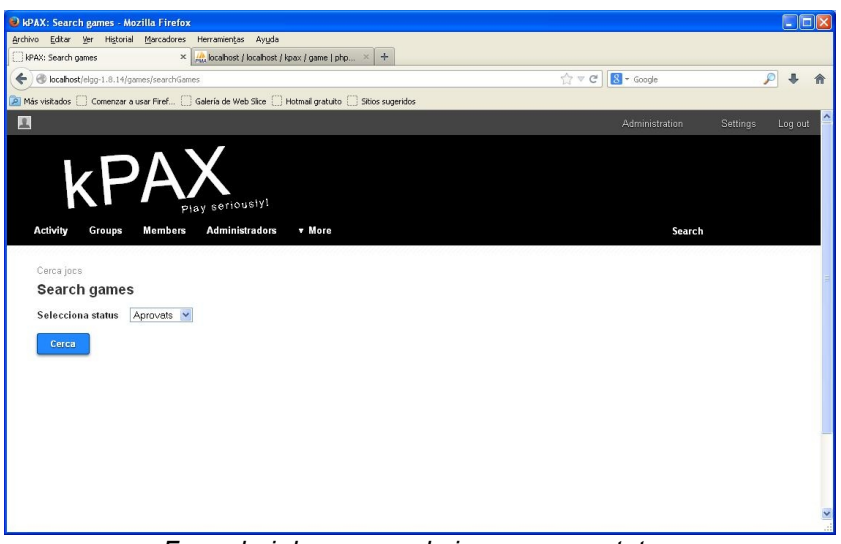

*Formulari de recerca de jocs segons status*

 Quan es clica sobre el botó cerca es visualitzarà en pantalla un llistat de jocs que cumpleixen el criteri selccionat. L'administrador podrà canviar l'status de qualsevol joc en qualsevol moment, inclosos els que estan aprovats. Si l'administrador denega un joc podrà explicar-ne els motius si ho considera adient.

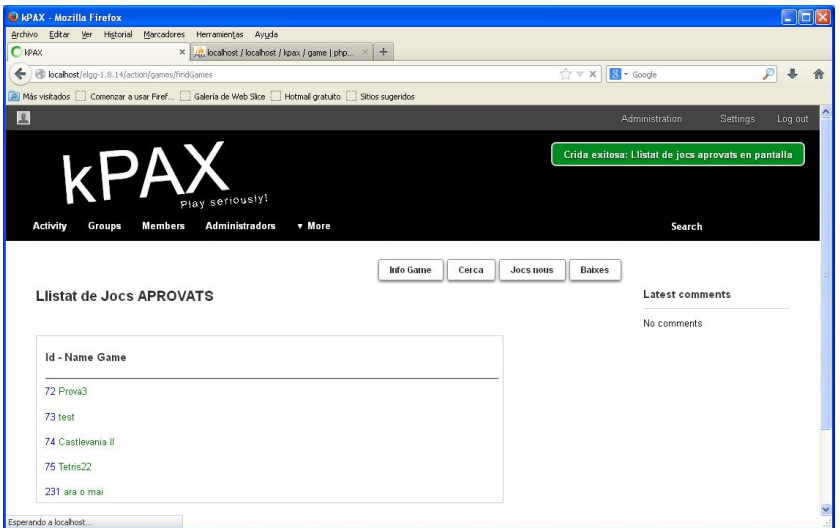

*Llistat de jocs aprovats*

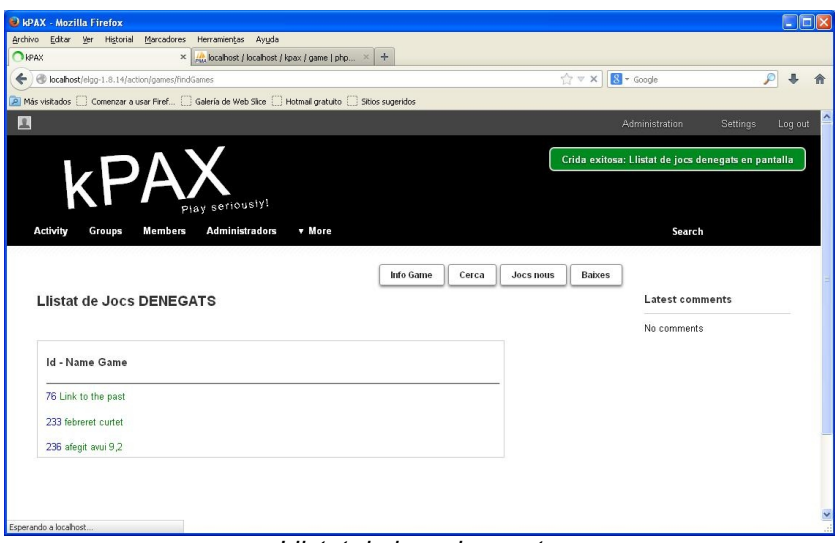

*Llistat de jocs denegats*

 Si clicam sobre el botó info Game es mostrarà un formulari on haurem d'escriure en un camp de text l'identificador del joc i després clicar sobre el botó get information game, tal i com es fa amb l'usuari desenvolupador.

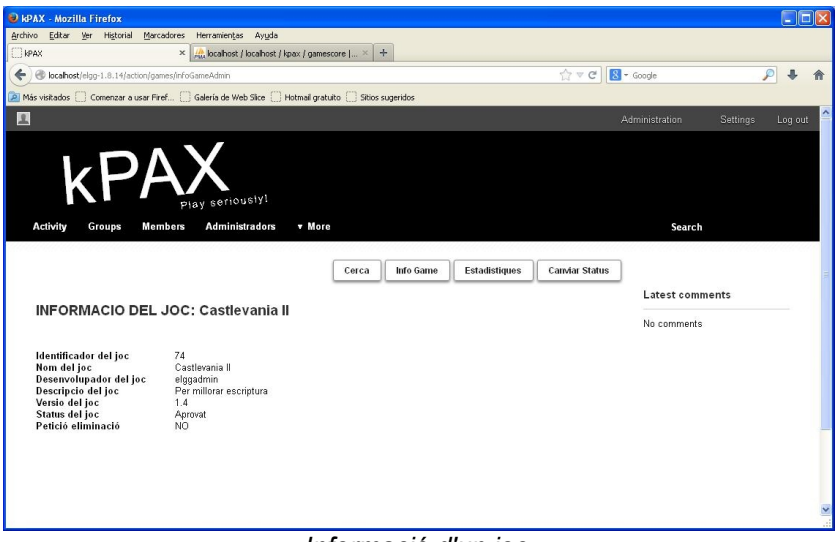

*Informació d'un joc*

 Si clicam sobre el botó estadístiques es visualitzarà un historial de puntuació del joc sol·licitat, juntament amb el nom d'usuari, exactament com es mostra amb l'usuari desenvolupador.

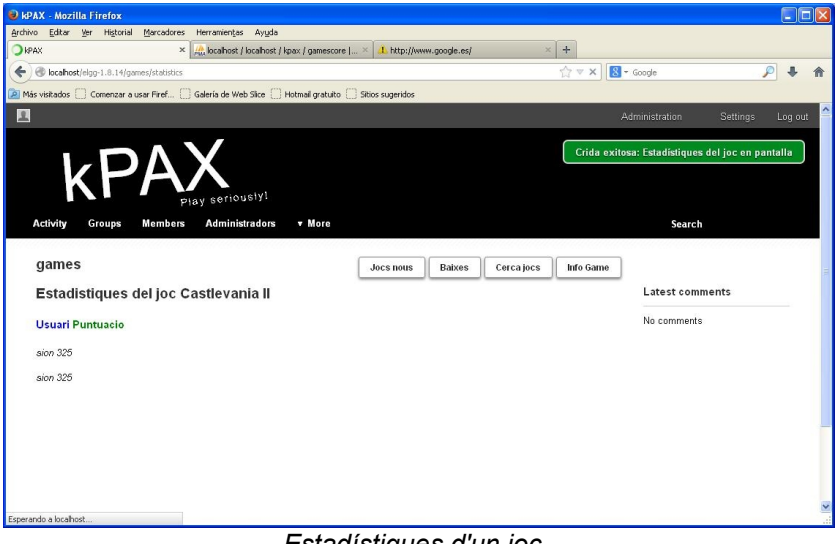

*Estadístiques d'un joc* 

 Si clicam sobre el botó canviar status es mostrarà un formulari on es pot veure l'identificador, el nom i l'status actual del joc. En aquest formulari hi ha un desplegable on es pot seleccionar el nou status del joc (l'actual status no es pot seleccionar).

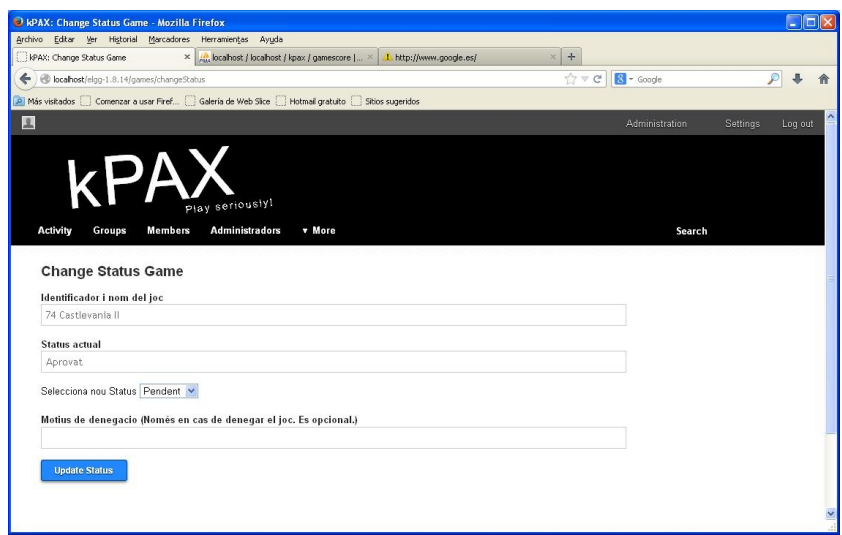

*Formulari canvi status d'un joc*

 Finalment, es clica sobre el botó update status per canviar-lo i es mostra en pantalla la informació del joc amb l'status canviat.

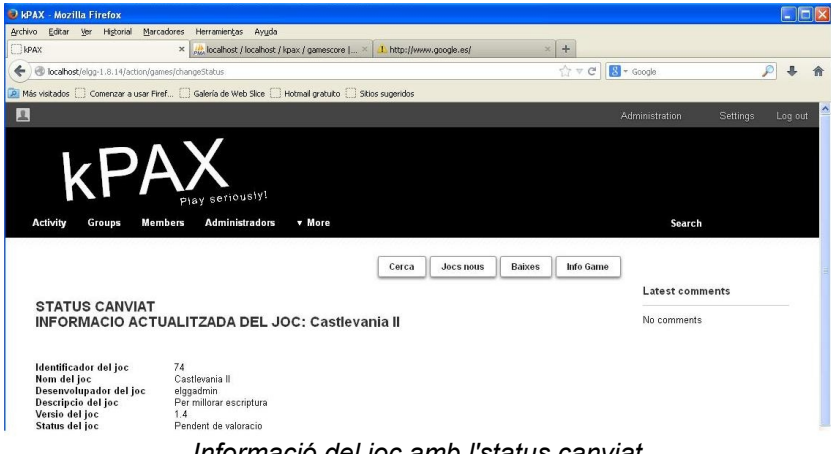

*Informació del joc amb l'status canviat*

 Només es pot eliminar un joc quan el desenvolupador ha fet la petició d'eliminació. En aquest cas, quan l'administrador demana la informació d'aquest joc es mostra el botó suprimir.

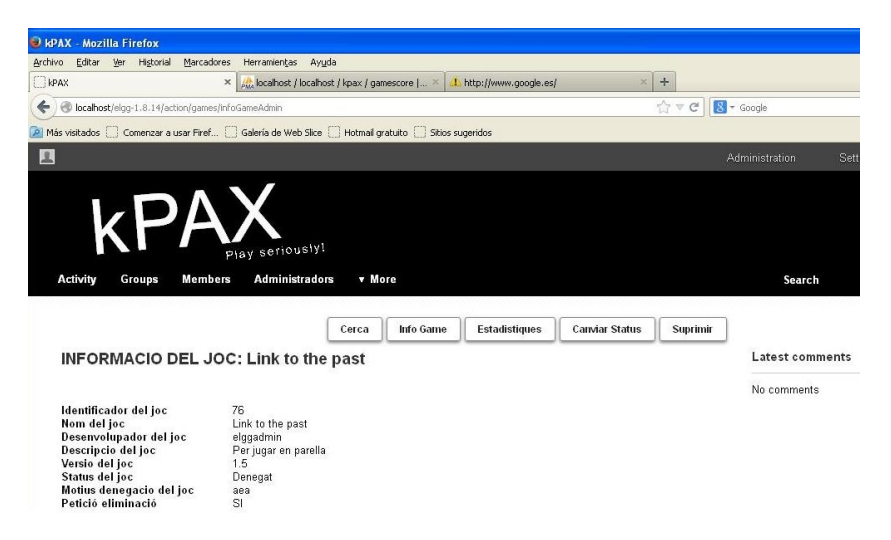

*Joc amb petició d'eliminació*

 Finalment, si clicam sobre el botó suprimir el joc es eliminat de la BD de forma definitiva, juntament amb les seves estadísitques, i se mostra un missatge en pantalla.

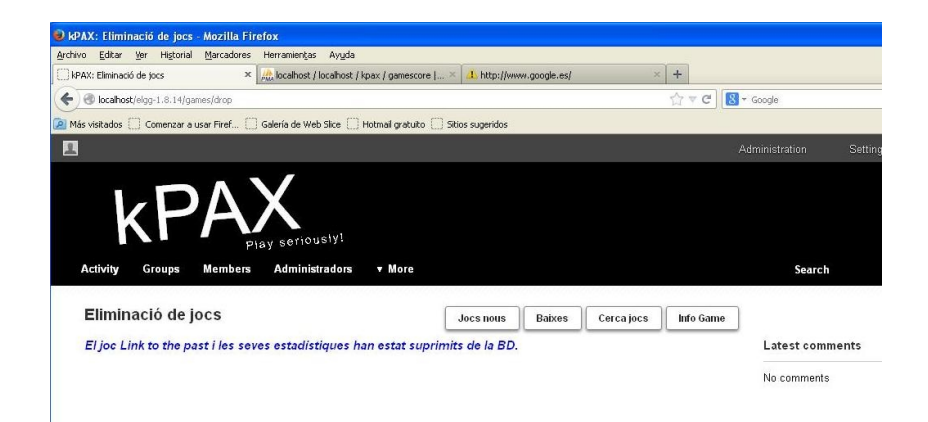

*Joc eliminat*